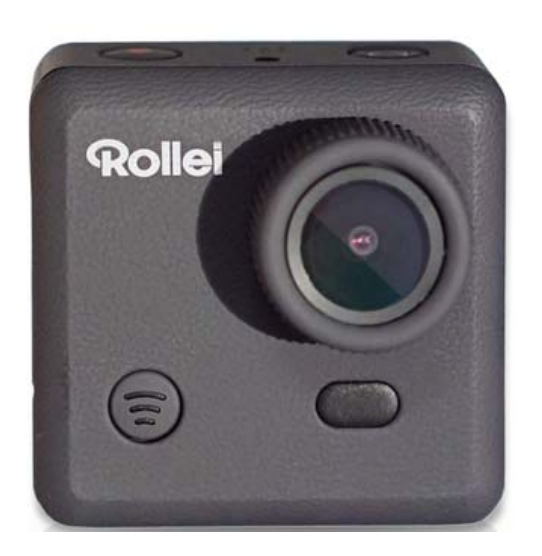

# **Rollei Action Camera 230**

**Manuale d'Uso**

## Indice die contenuti

### Contenuti

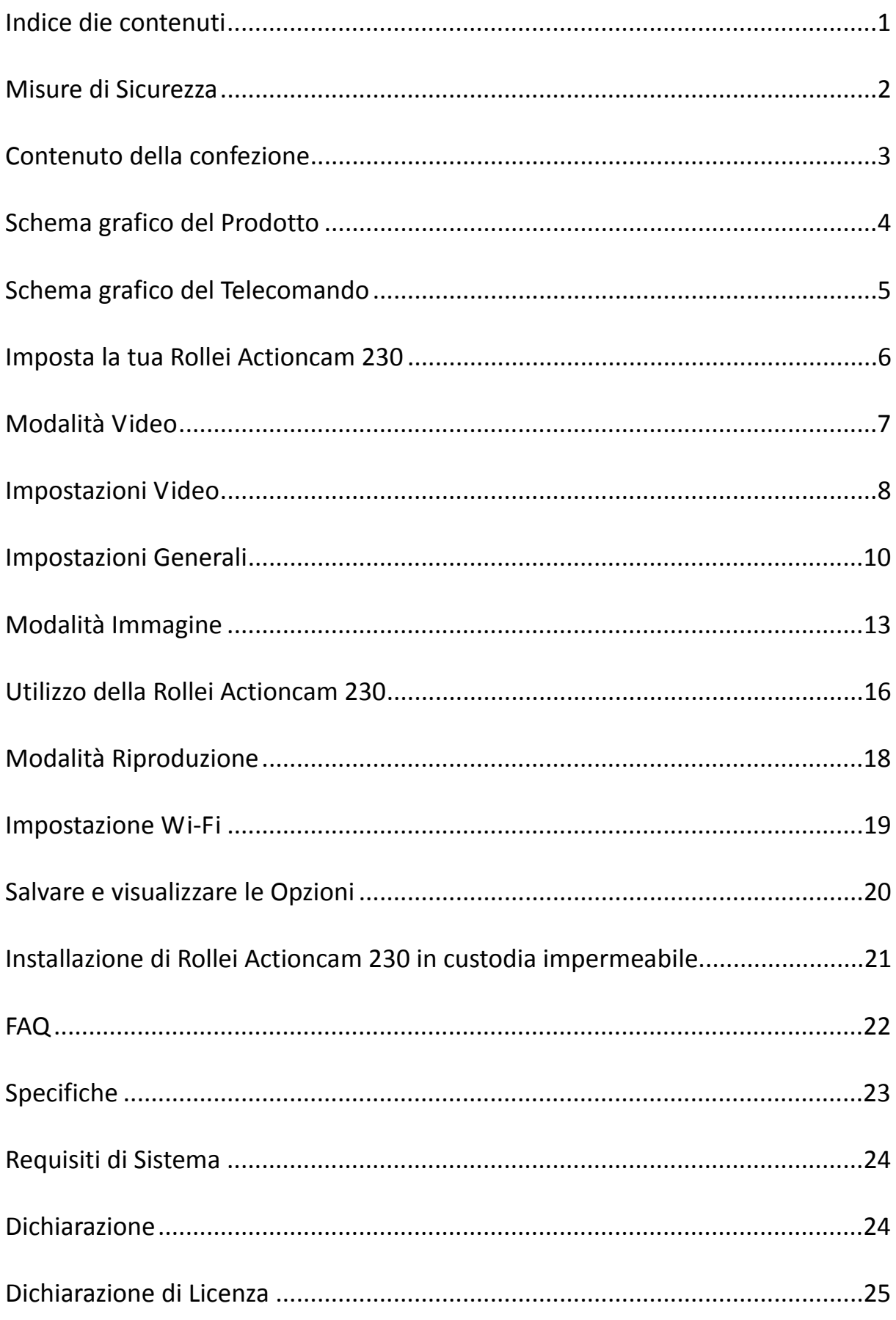

### **Misure di Sicurezza**

Prima di utilizzare la Rollei Actioncam 230 si prega di aver letto e compreso le misure di sicurezza .

- Non cercare di aprire la custodia della fotocamera o di modificarla in alcun modo. Se la fotocamera viene aperta, la garanzia non avrà valore. Manutenzione e riparazione possono essere effettuate solo da Rollei.
- Tenere la fotocamera lontano da acqua e altri liquidi (a meno che non venga utilizzata nella custodia impermeabile). Non usare la Rollei Actioncam 230 con le mani bagnate (a meno che non venga utilizzata nella custodia impermeabile). Ciò potrebbe causare malfunzionamento della fotocamera.
- Ricaricare la batteria utilizzando il Connettore micro-USB.
- La Rollei Actioncam 230 non dovrebbe essere utilizzata se la temperatura esterna è compresa tra -10 $\textdegree$ C  $\sim$  60 $\textdegree$ C (14 $\textdegree$ F  $\sim$  140 $\textdegree$ F).
- $\bullet$  ON far cadere la Rollei Actioncam 230.
- Evitare di collocare oggetti pesanti sulla Rollei Actioncam 230.
- Non gettare questo apparecchio tra i rifiuti domestici.

## **Contenuto della confezione**

Si prega di verifcare che nella confezine siano contenuti i seguenti articoli:

- A Rollei Actioncam 230 G 3M-Adesivi
- B Custodia impermeabile H Chiavistello
- C Cornice di montaggio portatile I Nocca
- D Gancio di Fissaggio veloce J Cavo USB
- 
- F Montatura piatta
- -
	-
	-
- E Montatura curva 
K Telecomndo da polso

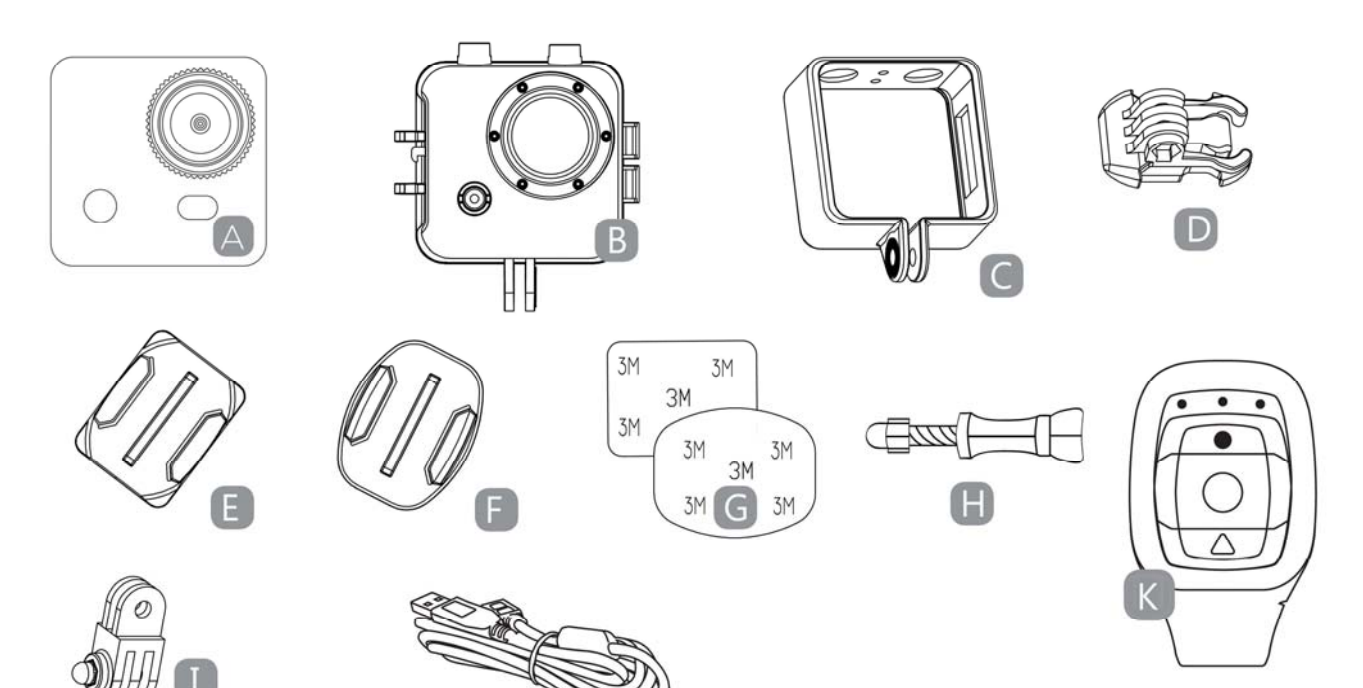

## **Schema grafico del Prodotto**

- A Attivazione WLAN (selezione Giù) F ALIMENTAZIONE (e Menù)
- B Indicatore LED di alimentazione G Interfaccia USB
- 
- D SCATTO (selezione menù) I Interfaccia Mini-HDMI
- 
- 
- 
- C Schermo LCD H Porta Micro-SD card
	-
- E Microfono J Batteria al Litio rimovibile

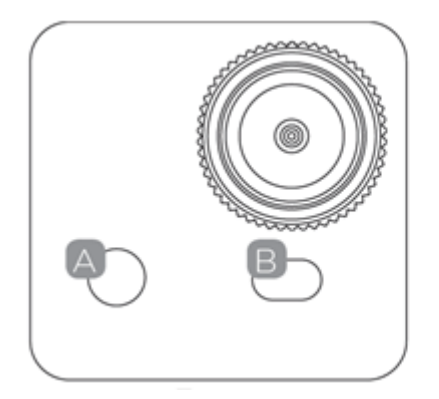

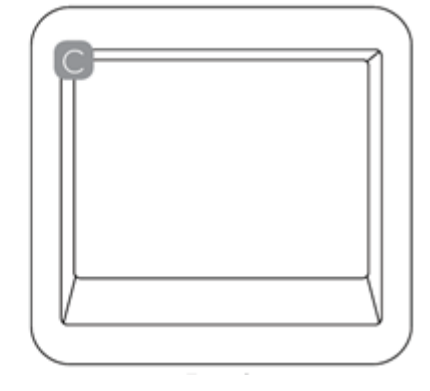

Fronte Retro

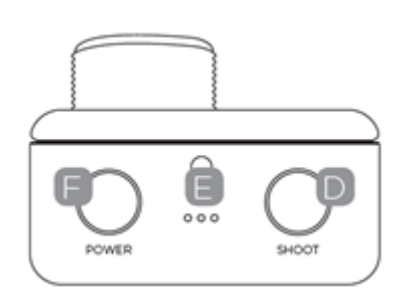

### Parte superiore

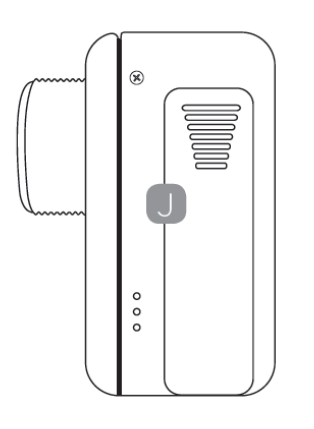

Lato sinistro Lato Destro

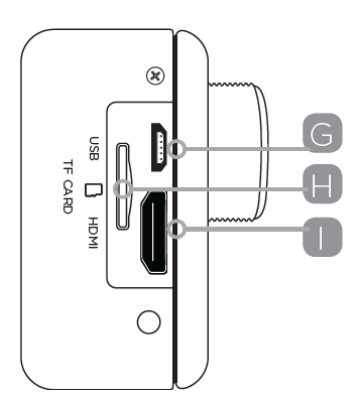

## **Schema grafico del Telecomando**

Si prega di notare: con il telecomando non è possibile accendere la fotocamera. Assicurarsi che la fotocamera sia accesa prima di utilizzare il telecomando.

- A Indicatori LED
- B Scatto fotografico
- C Registrazione Video
- D Spegnimento
- E Porta di ricarica Micro‐USB sul retro del telecomando

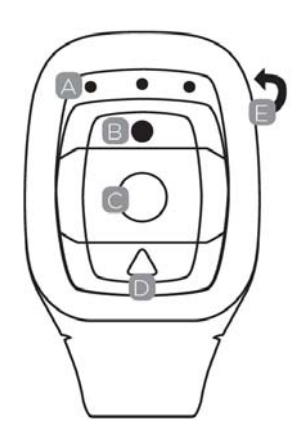

Premere e tenere premuto il tasto "Alimentazione Off" per 4 sec. per spegnere la fotocamera.

Per utilizzare il teelcomando si prega di codificarlo prima di accendere la fotocamera.

Procedure di codifica:

1. Premere e tenere premuti contemporaneamente i tasti "Immagine" & "Video" del telecomando quindi accendere la fotocamera.

2. Quando la telecamera entra in interfaccia di diretta dal vivo, rilasciare i tasti "Immagine" & "Video".

3. L'indicatore blu centrale si accende, quindi la codifica è terminata.

Nota:

● Si prega di tener premuti i tasti "Immagine" & "Video" durante la codifica.

 $\bullet$  È necessario codificare una sola volta, dopo di che la fotocamera verrà

riconosciuta automaticamente.

La funzione Wi-Fi & telecomando non possono essere usate contemporaneamente.

## **Imposta la tua Rollei Actioncam 230**

Accendere la fotocamera, premere e tenere premuto il tasto ALIMENTAZIONE per alcuni secondi.

Quando lafotocamera è accesa, apparirà sullo schermo il Logo Rollei e si accenderanno le tre luci LED rosse. La fotocamera è ora in modalità video.

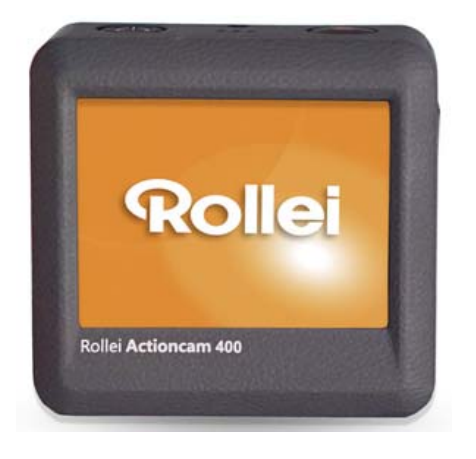

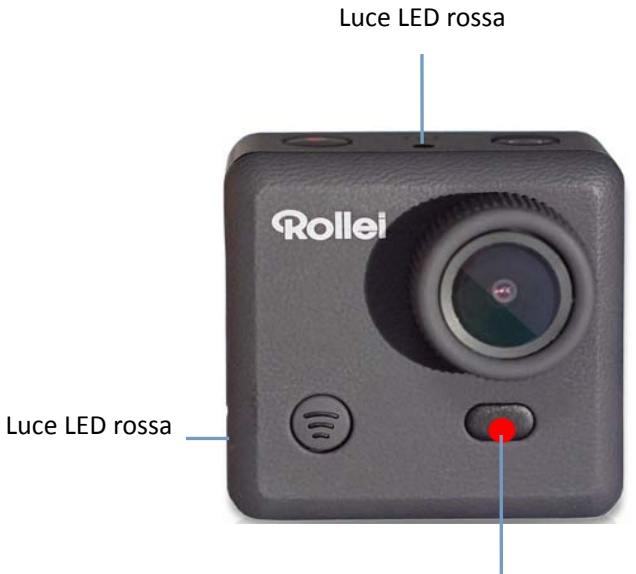

Luce LED rossa

## **Modalità Video**

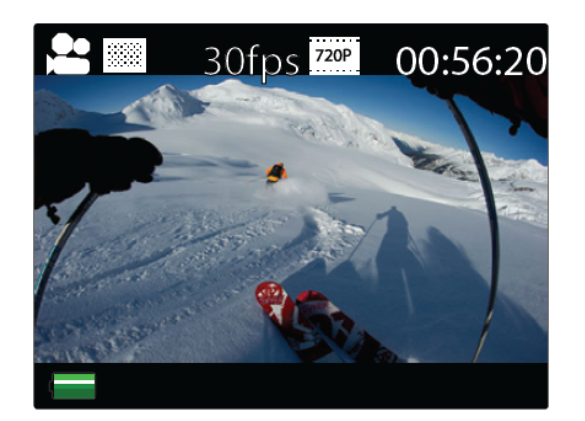

Schermo in Modalità Video

Una volta accesa, la fotocamera entra in modalità video di defaut. Premere il tasto SCATTO per avviare la registrazione. Quando inizia la registrazione, le luci rosse cominceranno a lampeggiare. Per interrompere la registrazione, premere di nuovo il tasto SCATTO.

Per entrare nel menù Impostazioni, premere il tasto ALIMENTAZIONE (premere e rilasciare immediatamente – se premuto troppo a lungo, la fotocamera si spegnerà).

Nota: Il Menù Impostazioni dipende dalla modalità di attivazione. Se la modalità video è attiva, verranno visualizzate le impostazioni di registrazione video o se la Modalità Immagine è attiva, verranno visualizzate le impostazioni di Scatto Immagine.

By default, video mode is the active mode when you turn the device on.

Di default, la modalità video è la modalità attiva quando il dispositivo viene acceso.

## **Impostazioni Video**

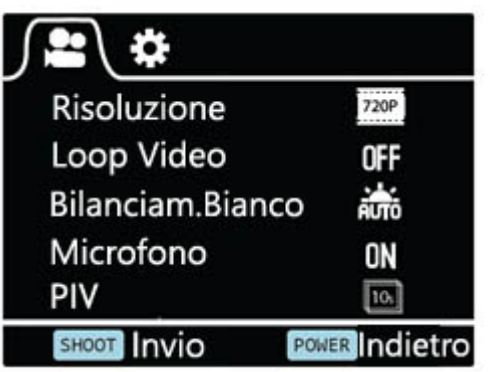

Schermata di Impostazioni Video (Pagina 1)

Questo permette all'utente di regolare le impostazioni di qualità Video.

Navigazione: Utilizzare il tasto Wi‐Fi per navigare, il tasto SCATTO per la selezione Invio/Conferma, il tasto ALIMENTAZIONE per tornare indietro.

### **Risoluzione**

Questo permette all'utente di impostare la risoluzione della registrazione video:

- 1080P 30fps
- z 720P 30fps
- z 720P 60fps

#### **Loop Video**

Questo permette all'utente di impostare la durata di registrazione

- OFF In questa modalità, la fotocamera genererà nuovi file ogni 30 min.
- z 2 Min In questa modalità la fotocamera genererà nuovi file ogni 2 min.
- 5 Min In questa modalità la fotocamera genererà nuovi file ogni 5 min.

### **Bilanciam.Bianco**

Il default di fabbrica è Auto. Se disattivate la modalità Auto ricordate di regolare manualmente quando le condizioni di illuminazione cambiano.

Sono diaponibili anche le seguenti modalità di impostazione:

Luce diurna, Nuvoloso, Tungsteno, Fluoro

#### **Microfono**

SELEZIONARE Esterni o Autoveicolo per registrare in differenti scenari con effetti audio migliori, SELEZIONARE OFF per Video soltanto.

#### **PIV**

Qeusto attiverà lo scatto immagine automatico durante la registrazione video:

- OFF disabilita lo Scatto Immagine Automatico.
- 10 Sec Scatto Immagine Automatico ogni 10 sec
- 20 Sec Scatto Immagine Automatico ogni 20 sec
- 30 Sec Scatto Immagine Automatico ogni 30 sec
- z 60 Sec Scatto Immagine Automatico ogni 60 sec

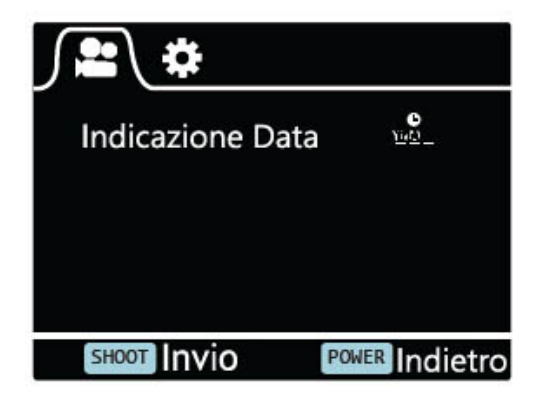

Schermata di Impostazioni Video (Pagina 2)

### **Indicazione Data**

- OFF: per spegnere la visualizzazione di stama data sugli scatti
- Data: per visualizzare la data sugli scatti
- Data & Ora: per visualizzare data & ora sugli scatti.

## **Impostazioni Generali**

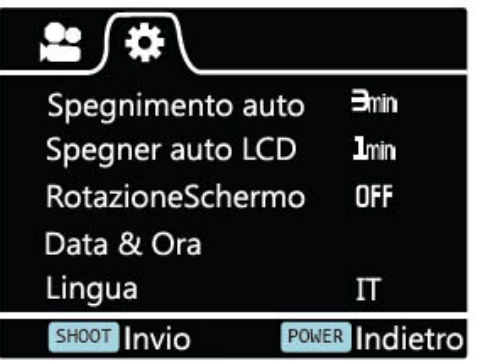

Schermata di Impostazioni Generali (Pagina 1)

Questo permette di regolare le impostazioni generali del dispositivo .

Per entrare nelle Impostazioni Generali, entrare prima nel menù Impostazioni premendo il tasto ALIMENTAZIONE, quindi premere e tenere premuto il tasto SCATTO per 3 secondi.

Navigazione: Usare il tsto Wi‐Fi per navigare, il tasto SCATTO per Invio/Conferma.

### **Spegnimento auto**

Per impostare la funzione di Spegnimento Automatico .

### **Spegner auto LCD**

Questo determinerà se lo schermo LDC si spegnerà dopo 1 min, 3 min o 5 min. Premere un tasto qualsiasi per accendere lo schermo.

Selezionare OFF per tenere lo schermo sempre ON.

#### **RotazioneSchermo**

Per ruotare lo schermo.

#### **Data & Ora**

Questo permette all'utente di regolare la data e l'ora.

Nota: Usare il tasto Wi‐Fi per modificare data e ora, usare il tasto SCATTO per confermare. La data viene immessa nel formato Anno/Mese/Giorno. L'ora è espressa in 24 ore.

#### **Lingua**

Per selezionare la lingua del dispositivo.

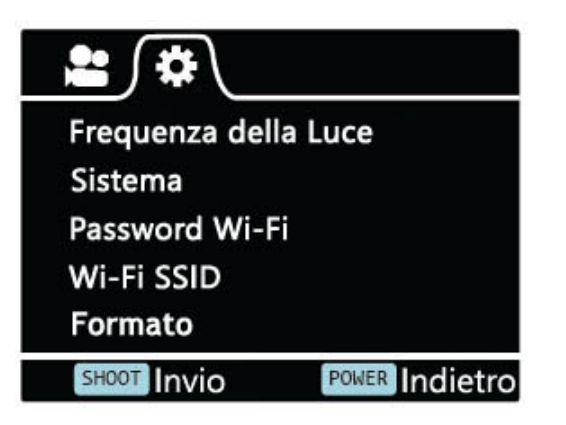

Schermata di Impostazioni Generali (Pagina 2)

### **Frequenza della Luce**

La selezione della corretta frequenza luminosa eviterà la possibilità di effetto storboscopico.

#### **Sistema**

- z Ripristino delle impostazioni di fabbrica: per ripristinare le impostazioni di default.
- $\bullet$  Info di Sistema; per verificare la versione di fabbrica
- $\bullet$  Info di Card: per vedere le informazioni della SD card.

#### **Password Wi‐Fi**

Impostare la nuova Password Wi‐Fi.

Nota: La Password Wi‐Fi di default è 1234567890.

Usare il tasto Wi‐Fi per navigare, usare il tasto SCATTO per confermare.

#### **Wi‐Fi SSID**

Impostare il nuovo nome Wi‐Fi.

Nota: Usare il tasto Wi‐Fi per navigare, usare il tasto SCATTO per confermare. Il nome viene immesso in formato "Wi‐Fi\_CAM\_000". È possibile cambiare solo le ultime tre cifre visualizzate con numeri di ciclo .

#### **Formato**

Questo serve a formattare la card. Scegliendo di formattare la card, verranno definitivamente cancellati tutti i dati sulla card.

## **Modalità Immagine**

Questa modalità permette all'utente di scattare istantanee.

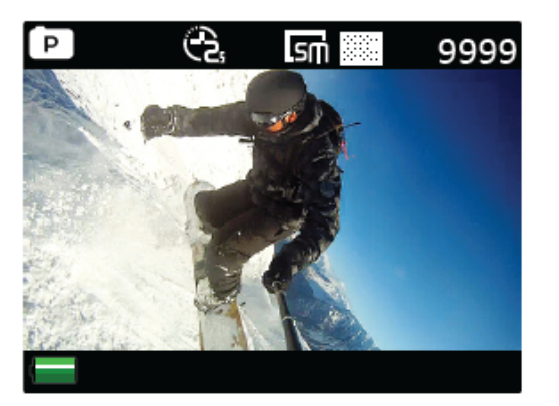

Schermata di Modalità Immagine

Per attivare questa modalità:

- Accendere la fotocamera.
- Premere e tener premuto il tasto SCATTO per 3 secondi
- Nell'angolo in alto a sinistra dello schermo apparirà l'icona P ( $\boxed{P}$ ).
- Premere il tasto SCATTO per scattare l'istantanea.

### **Impostazioni Immagine**

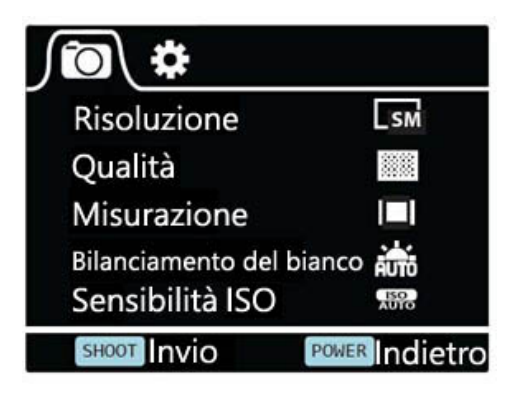

Schermata di Impostazioni Immagini (Pagina 1)

Per accedere al menù IMPOSTAZIONI della Modalità Immagine, premere il tasto ALIMENTAZIONE (premere e rilasciare immediatamente‐ se tenuto premuto a lungo, la fotocamera si spegne).

#### **Risoluzione**

Per selezionare la risoluzione dell'immagine.

### **Qualità**

Per impostare la qualità dell'immagine.

### **Misurazione**

La modalità di Misurazione si riferisce al modo in cui la fotocamera determina l'esposizione.

### **Bilanciamento del bianco**

Il default di fabbrica è su Auto. Quando Auto è OFF, ricordarsi di regolare manualmente l'impostazione al cambiamento delle condizioni di illuminazione.

### **Sensibilità ISO**

Questa è la misurazione di quanto è sensibile alla luce il sensore della fotocamera digitale.

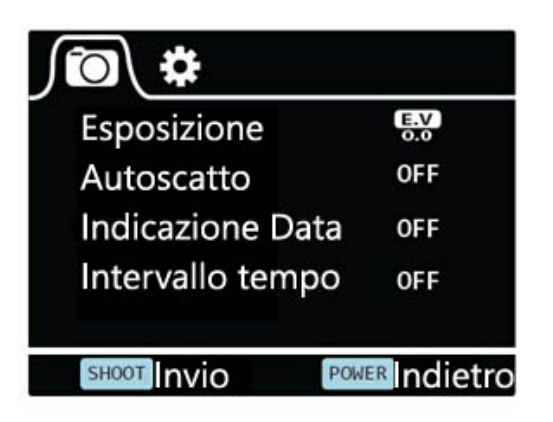

Schermata di Impostazione Immagine (Pagina 2)

### **Esposizione**

Questo permette all'utente di impostare il valore di esposizine alla luce

### **Autoscatto**

Questo permette all'utente di impostare il tempo per l'auto‐scatto della foto.

### **Indicazione Data**

Questo permette all'utente di regolare la data e l'ora.

Nota: Usare il tasto Wi‐Fi per modificare data e ora, usare il tasto SCATTO per confermare. La data viene immessa nel formato Anno/Mese/Giorno. L'ora è espressa in 24 ore.

#### **Intervallo tempo**

Questa funzione permette di impostare intervalli/frequenza alla quale il fotogramma viene registrato. Potete impostare la Frequenza di tempo qui.

## **Utilizzo della Rollei Actioncam 230**

#### **Preparazione**

#### **Ricarica della batteria**

Prima di utilizzare la Rollei Actioncam 230 per la prima volta, bisogna ricaricare completamente la batteria.

Procedura:

1. Collegare la Rollei Actioncam 230 ad un Computer (o ad altri dispositivi USB) utilizzando il cavo USB (fornito).

2. A: Se la fotocamera è accesa durante la ricarica, resteranno accese tre luci rosse fino a completa ricarica della batteria.

B: Se la fotocamera è spenta, solo una luce rossa resterà accesa durante la ricarica.

3. Una batteria completamente scarica impiegherà circa 5 ore a ricaricarsi. Gli indicatori a luce rossa si spegneranno quando la batteria è completamente carica.

Quando la batteria sta per esaurirsi, alcune funzioni della fotocamera non saranno disponibili, come per esempio la funzione Wifi.

#### **Inserimento della Micro‐SD\***

• Si raccomanda di usare una Micro SD card di Classe 6 (o superiore) per realizzare file video fluidi. Video registrati su Card di classe inferiore potrebbero risultare sfuocati o discontinui.

- C'è una sola direzione corretta di inserimento della Micro SD card nell'apertura. Non forzare la card nell'apertura, in quanto ciò potrebbe danneggiare sia la card che la fotocamera.
- $\bullet$  Si raccomanda di formattare le nuove card che siano state precedentemente utilizzate in altre fotocamere. Per formattare la Micro SD card:

 Nota: La formattazione della card provocherà la cancellazione permanente contenuti.

### **Videoregistrazione**

Una volta accesa, la fotocamera entra di default in modalità di registrazione video. Premere il tasto SCATTO per iniziare a registrare. Quando la registrazione inizia, le luci rosse comncerannno a lampeggiare. Per terminare la registrazione, premere di nuovo il tasto SCATTO.

### **Scatto Immagine**

Per scattare un'istantanea, occorre passare dalla modelità video alla modalità di scatto immagine. Per accedere a questa modalità:

- Accendere la fotocamera
- Premere e tenere premuto il tasto SCATTO per 3 secondi.
- Nell'angolo in alto a sinistra dello schermo apparirà l'icona

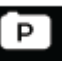

## **Modalità Riproduzione**

Navigazione: Usare il tasto Wi‐Fi per navigare, il tasto SCATTO per selezionare Invio/Conferma, ALIMENTAZIONE per tornare indietro.

Questo vi permette di guardare i video registrati e le immagini scattate. Entrare prima in modalità Immagine, quindi premere e tenere premuto il tasto SCATTO per 3 secondi.

Per guardare un video registrato, andare in VIDEO e selezionare il file.

Per vedere un'immagine scatttata, andare in IMMAGINE.

Pere vedere una registrazione in loop, andare in LOOP.

Per cancellare l'immagine, selezionare il file e premere il tasto ALIMENTAZIONE. Troverete lì l'opzione Cancella. Potete selezionare l'opzione per cancellare un singolo file o tutti i file.

Per uscire dalla modalità Riproduzione, premere e tenere premuto il tasto SCATTO per tornare alla normale modalità di registrazione.

### **Connessione al Televisore**

Potete visualizzare lo schermo LCD della fotocamera su uno schermo televisivo.

Nota: Avrete bisogno di una Mini HDMI al cavo HDMI.

● Accendere la fotocamera.

- Collegare un'estremità della Mini HDMI alla porta sulla fotocamera e l'altra estremità alla porta HDMI del Televisore.
- Selezinare sul televisore la corretta Sorgente.
- Accendere la fotocamera

## **Impostazione Wi‐Fi**

La Rollei Actioncam 230 permette il controllo pieno della fotocamera, conanteprima dal vivo e riproduzione di foto/video sulla maggior parte di Smartphone e Tablet.

1.Scaricare la App "Rollei 400/410" da "Google Play" o dall' "App Store" della Apple.

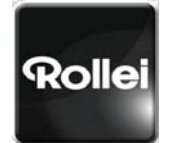

Rollei 400/410

2.Attivare il Wi.Fi sulla Rollei Actioncam 230, premendo il tasto Wi‐Fi.

3.Andare alle impostazioni Wi‐Fi del proprio Telefono; nella lista delle reti wireless a disposizione troverete Wi-Fi\_CAM\_000.

Nota: Potete cambiare il nome Wi‐Fi nel Menù Impostazioni.

4.Collegare il proprio telefono alla Rollei 400/410 via Wi‐Fi.

5.La Password Wi‐Fi di default per la Rollei Actioncam 230 è:

#### **1234567890**

Nota: Potete cambiare la password Wi‐Fi nel Menù Impostazioni.

6.Aprire la App Rollei 400/410

Importante: Prima di collegare la fotocamera via Wi‐Fi, dovete scaricare la App Rollei 400/410 sul vostro smartphone o tablet .

### **Schema grafico dell'Interfaccia App**

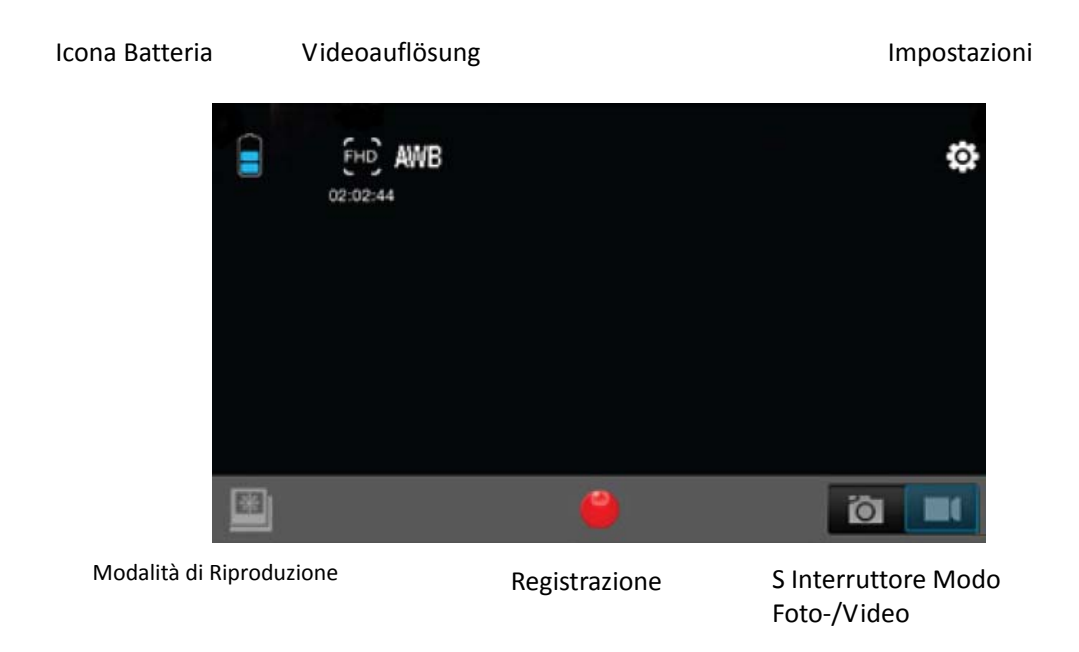

Nota: Per vedere i video registrati sul proprio telefono, bisogna prima scaricarli.

## **Salvare e visualizzare le Opzioni**

### **Trasferimento die file sul PC**

Usare il cavo fornito (J), per collegare la camera al proprio computer.

La fotocamera LCD visualizzerà l'icona MSDC e il computer vedrà la fotocamera come un dispositivo di memoria esterno. In alternativa è possibile rimuovere la

Micro SD card e usare un lettore di card (non incluso) per ottenere lo stesso risultato.

1.Selezionale i file che si desiera trasferire sul computer , evidenziandoli.

2.Trascinare i file sul compter nel posto desiderato (ciò creerà una copia del file sul vostro computer) OPPURE fare click‐destro sul file, selezionare "Copia" e fare click‐destro sul computer nel luogo desiderato e selezionare "Incolla".

Nota: Si possono anche trasferire sul computer intere cartelle di imagini/video.

### **Utilizzare la fotocamera come Webcam**

Collegare la fotocamera al PC usando il cavo USB fornito; quando vedete MSDC sullo schermo LCD della fotocamera, premere e tenere premuto il tasto SCATTO per 3 secondi. Vedrete allora apparire PCCAM sullo schermo della fotocamera.

Nota: Mentre la fotocamera è in modalità PCCAM, non sarete in grado di registrare.

## **Installazione di Rollei Actioncam 230 in custodia**

## **impermeabile**

La Rollei Actioncam 230 è progettata per essere utilizzata in custodia impermeabile (B). Prima di inserire la Rollei Actioncam 230 nella custodia, selezionare la modalità video o immagine.

Note:

 $\bullet$  Accertarsi che la custodia sia asciutta e pulita.

- z Inserire la Rollei Actioncam 230e assicurarsi che l'obiettivo corrisponda con la cavità per l'obiettivo.
- $\bullet$  Chiudere il laccio di sicurezza.
- La Rollei Actioncam 230 può essere montata utilizzando gli accessori forniti.

## **FAQ**

### **D: Perché i LED rossi lampeggiano?**

R. La batteria si sta scaricando. Bisogna ricaricare la fotocamera.

### **D: La mia Rollei Actioncam 230 non si accende. Perché?**

R. La batteria è scarica. Bisogna ricaricarla (la ricarica completa da scarica impiegherà circa 5 ore).

### **D: La Rollei Actioncam 230 si spegne automaticamente. Perché?**

R: La batteria si sta scaricando o avete impostato la funzione di spegnimento automatico.

### **D: Video e Immagini sono sfuocati. Perché?**

R: L'obiettivo potrebbe esser sporco. Pulire prima l'obettivo.

### **D: Il mio computer non riesce a vedere la Rollei Actioncam 230. Perché?**

R: Provare un cavo USB diverso o una diversa porta USB.

## **Specifiche**

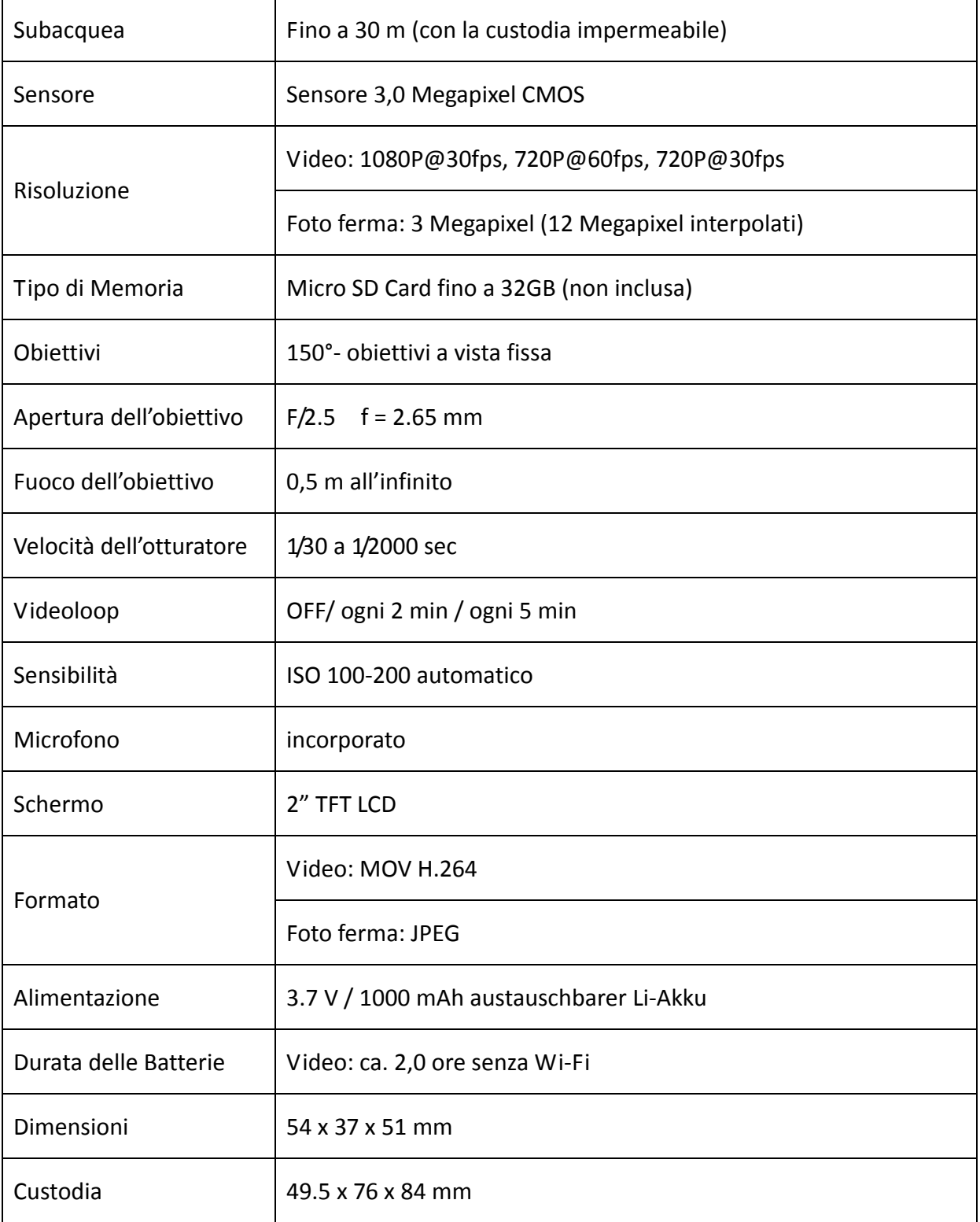

## **Requisiti di Sistema**

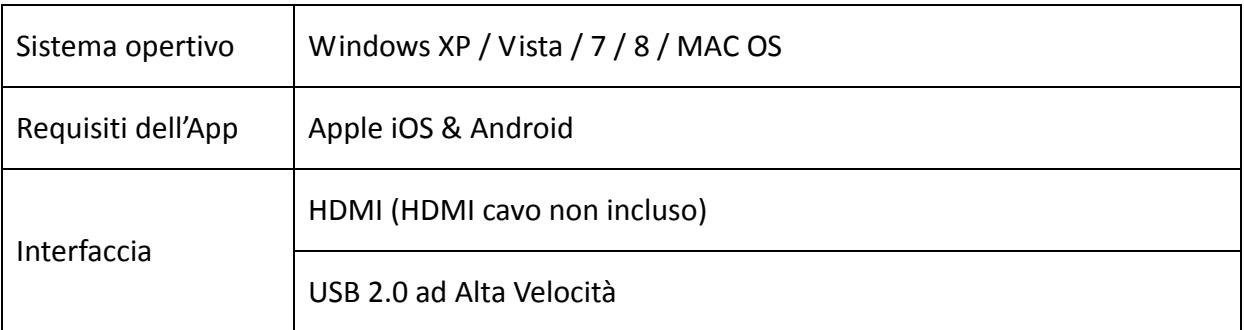

## **Dichiarazione**

Il Costruttore qui di seguito dichiara che il marchio CE è stato applicato alla Rollei Actioncam 230 in accordo con i requisiti base e altre pertinenti disposizioni della seguenti Direttive CE:

2011/65/EG Direttiva RoHs

2004/108/EG Direttiva di Basso Voltaggio

1999/5/EG Direttiva R & TTE

2006/95/EWG Direttiva LVD

2009/125/EG Direttiva EuP

2002/96/EG Direttiva WEEE

La dixhiarazione di conformità CE può essere richiesta all'indirizzo specificato sul Certificato di Garanzia.

 $\epsilon$ 

### **Dichiarazione di Licenza**

Il software usato in questo prodotto è brevetto soggetto a una licenza ai sensi GNU – Condizioni di licenza LGPL. Richiamiamo esplicitamente l'attenzione sul fatto che sotto GNU – Condizioni di licenza LGPL non si assumono responsabilità.

Il punto di partenza per il software è il software pubblicato online su

#### http://sg‐gpl.net/

Il software lì elencato è concesso in licenza ai sensi della GNU ‐ Condizioni di licenza LGPL.

A questo software sono stati applicate modifiche relative al dispositivo per il prodotto in questione. Il testo sorgente del software implementato nel prodotto in questione può essere ottenuto in risposta ad una richiesta inviata per email all'indirizzo

#### info@rollei.com

In tale istanza la vostra e‐mail deve contenere dettagli di quale sia il prodotto in questione, il numero di serie in questione e prove documentali dell'origine commerciale della fornitura, nonché la documentazione comprovante la data in cui il prodotto è stato acquistato dalla fonte commerciale di approvvigionamento. Garantiamo la fornitura del testo fonte del software implementato per un periodo di almeno tre anni dalla data di acquisto dalla fonte commerciale di approvvigionamento da cui la fonte commerciale di approvvigionamento ha tratto il prodotto, da noi direttamente o tramite rivenditori rigorosamente commerciali.